KUMaCo Manual J 2024v1

# 2-5. 一括申請 (KUMaCo マニュアル 2024年度版)

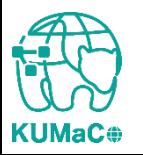

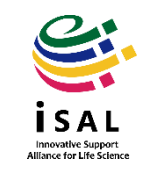

## 2-5. 一括申請

#### iSAL HPから一括申請フォーマット(学内者または学外者)(EXCELファイル)をダウンロード し、必要事項を記入して下記アドレスにメールで提出してください。

提出先: [mrsc\\_and\\_isal\\_office@mail2.adm.kyoto-u.ac.jp](mailto:mrsc_and_isal_office@mail2.adm.kyoto-u.ac.jp)

<**重要>**上記フォームで入力した後、システムから自動送信される申請書を印刷・押印して提出しな いうちは手続きが完了しません。新規申請について詳しくはKUMaCoマニュアル「2-3.新規申請(学 内者)」または「2-4.新規申請(学外者)」を参照してください。

<注意>3/19~31の間は「利用年度」の項目で「2024年度」を選択する必要があります。

新規申請 (一括)

一括申請フォーマット (EXCELファイル) をダウンロードし、必要事項を入力して問い合わせアド レス宛にご提出ください。2023年度最新版で作成してください。作成にあたってはKUMaCoマニュア ル「2-5. 一括申請」を参照してください。

**学内者用一括申請フォーマット (養付期間:2024年3月26日~2025年2月28日)** 学外者用一括申請フォーマット (費付期間:2024年3月26日~2025年2月14日)

入金元登録依頼書(学外者のみ)

学外の方のうち、過去に京都大学と取引のない方については、初回のみ入金元登録を行っていただ

• EXCELファイルにはコメントで注意事項を記載しています。確認しながら入力してください。 (以下は学内の方)

- メールアドレスや職員番号/学生番号に間違いがあると利用者がKUMaCoにログインできない場合があります。
- 前年度から継続して利用される方で個人番号やメールアドレスが変わる方は必ず情報を上書きしてください。 「身分変更」のセルは「あり」に変更してください。
- 支払経費情報に間違いがある場合、システムに登録できません。
- 利用項目(支援)については個々の利用者と相談の上、必要な箇所にはすべて〇をつけてください。
- 利用項目01~17のうち、最低でも1つは〇がついていない限り、受け付けいたしません。

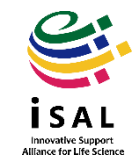

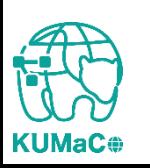

## 2-5. 一括申請

一括申請フォーマット提出後、iSAL設備サポート推進室より申請書のPDFファイルがメー ルで届きます。手動作業や確認のため、web申請より日数がかかります。

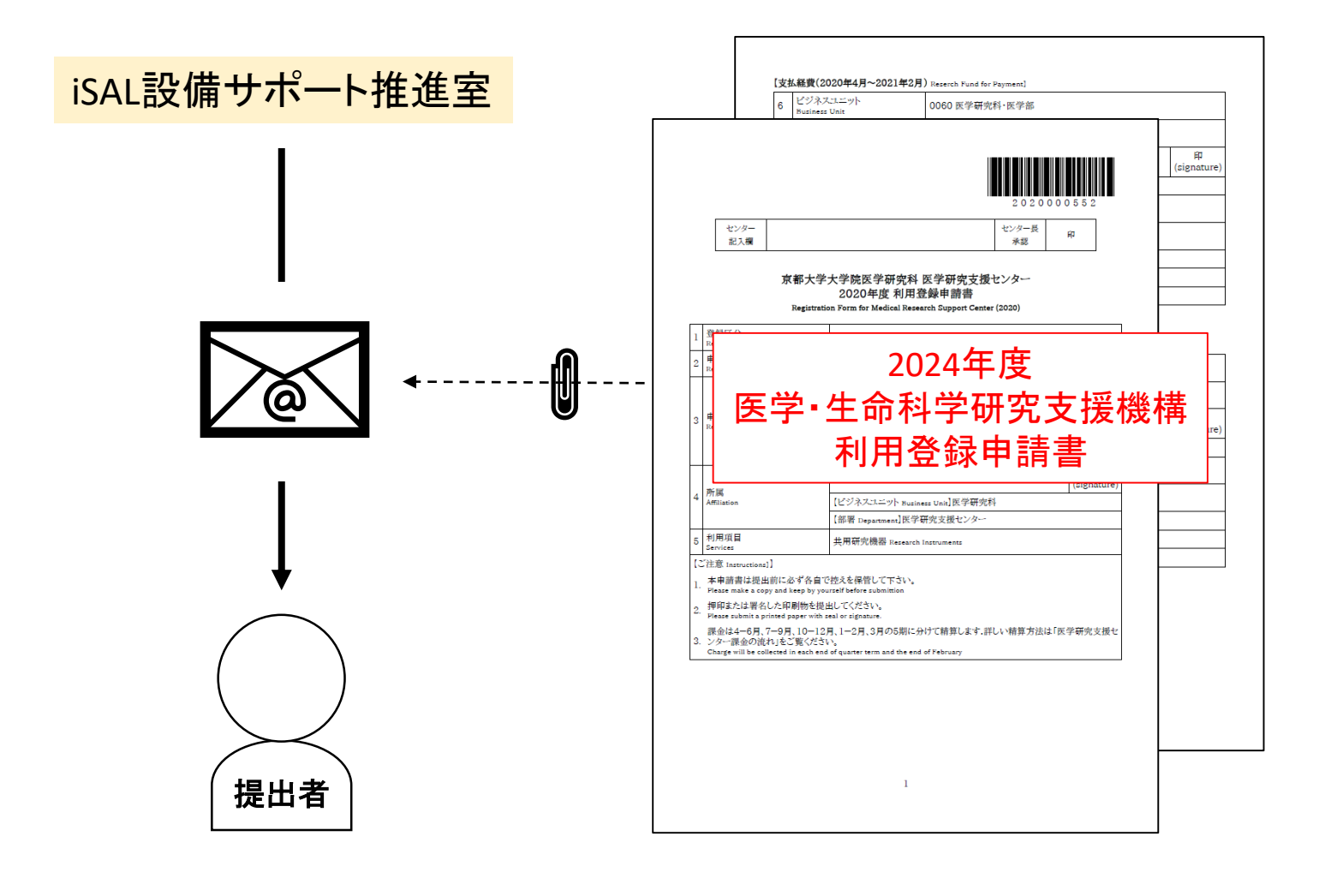

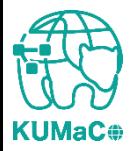

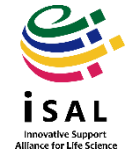

## 2-5. 一括申請

- 1.2024年度利用登録申請書(PDFファイル)を印刷してください。 両面印刷推奨です。縮小印刷はしないでください。 \*学外の方は3月利用不可のため、該当の欄が空欄となりますが仕様です。
- 2.責任者、支払責任者は申請内容を確認の上、押印(または署名)をしてください。 (2ないし3か所)
- 3.押印または署名したものを以下に提出してください。 (学内便宛先)
	- 医学研究科 医学研究支援センター
	- \*学内便の宛先は「医学・生命科学研究支援機構」ではありません。 (郵送宛先)
	- 〒 606-8501
	- 京都市左京区吉田近衛町 京都大学医学部構内
	- 総合解剖センター棟4階402医学研究支援センター
	- (受付時間)
	- 平日9:30~17:00 (土日祝日、その他大学が定める休日は閉室)
- 4.登録が承認されたら、システムから利用者全員に承認メールが届きます。 \*即日対応ではありません。

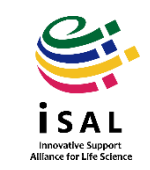

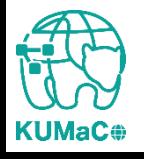